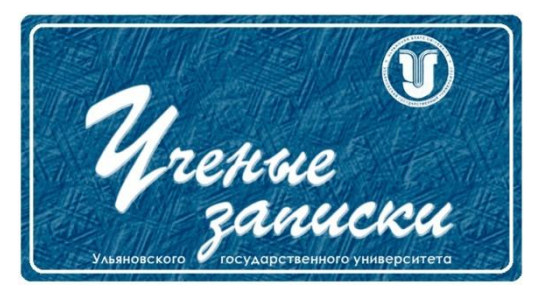

*УДК 004.942*

*Ссылка на статью:* // Ученые записки УлГУ. Сер. Математика и информационные технологии. УлГУ. Электрон. журн. 2018, № 2, с. 70-74. Поступила: 04.12.2018

Окончательный вариант: 12.12.2018

© УлГУ

**Описание программного продукта: «Синтез управления трехколесным мобильным роботом со смещенным центром тяжести с использованием ПИ- и ПИД-регуляторов»**

*Сутыркина Е. А. 1,\**

\*katherine.kudashova@yandex.ru <sup>1</sup>УлГУ, Ульяновск, Россия

Статья посвящена описанию авторского программного продукта, разработанного для численного моделирования управляемого движения трехколесного мобильного робота, центр масс которого смещен относительно геометрического центра системы. Представлено описание пользовательского интерфейса и его интерактивных элементов, приложены скриншоты этапов работы с программой.

*Ключевые слова: трехколесный омни-робот, математическое моделирование, программа ЭВМ*

### **Введение**

Целью создания данного программного комплекса послужила необходимость оценки качества управления движениями трехколесного мобильного робота типа «omnidirectional», совершающего заданное движение по горизонтальной шероховатой поверхности под действием ПИ- и ПИД регуляторов [1], установление зависимости скорости выхода робота на желаемую траекторию от параметров системы и управления и их последующая оптимизация в режиме реального времени.

Программа создана в пакете открытого ПО Scilab версии 6.0.2 и обладает полноценным модулем GUI. Пользовательский интерфейс программы позволяет пользователю осуществлять ввод параметров системы интегрирования, выбирать

Ученые записки [УлГУ. Серия Математика и информационные технологии](http://www.ulsu.ru/ru/page/page_2743/) 70

управляющее воздействие и задавать программное движение робота, используя разработанную форму для ввода данных.

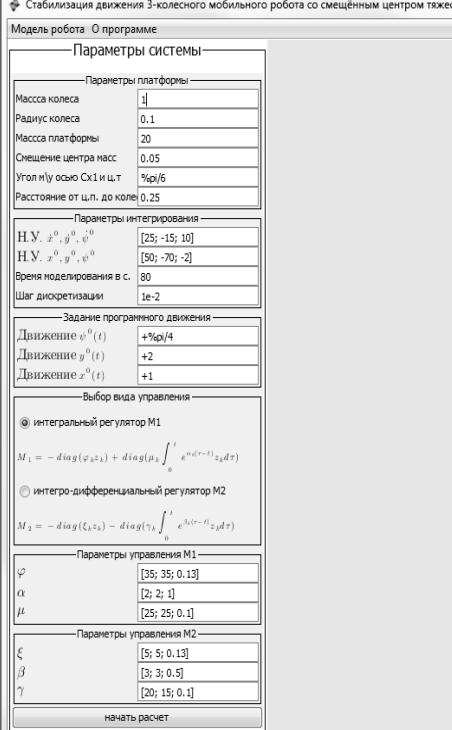

Рис. 1. Вид пользовательской формы при запуске файла 3wh start.sce

# 1. Форма GUI и её интерактивные элементы

Лля удобства работы  $\mathbf{c}$ программой спроектирован графический интерфейс пользователя, представляющий собой форму, на которой расположены поля для ввода параметров моделируемой системы и управления, программной аналитическом траектории  $\overline{B}$ виде, выбор управляющего воздействия, запуска кнопка моделирования  $\overline{M}$ область ЛЛЯ отображения графических результатов моделирования. Помимо перечисленных элементов, на форме расположено предоставляющее доступ к справочной меню. информации  $\Omega$ моделируемом объекте  $\overline{M}$ разработанном программном продукте.

Для начала работы с программой необходимо запустить файл 3wh start.sce в среде Scilab, версии не ниже 6.0.2, после чего на экране появится

пользовательская форма с уже введенными по умолчанию параметрами (рис.1).

Математическое моделирование можно запустить, кликнув по кнопке «Начать расчет», используя предложенные по умолчанию параметры, либо изменить их, используя устройства ввода.

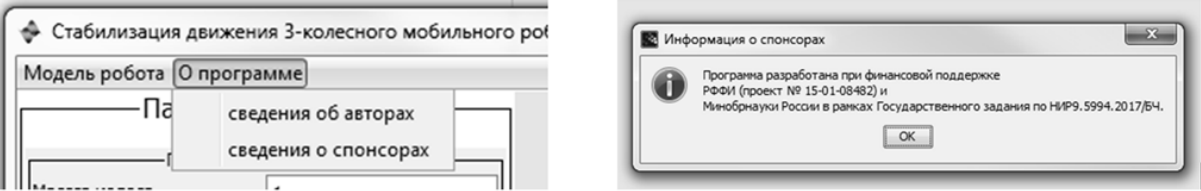

Рис. 2. Справочное меню и сведения о финансовой поддержке

В верхней части формы располагаются интерактивные пункты меню, кликнув левой кнопкой мыши на которые, пользователь откроет всплывающее окно со справочной информацией (рис. 2).

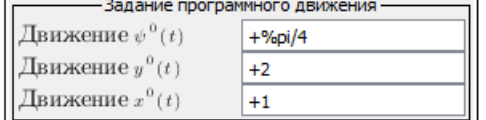

## 2. Задание программного движения и выбор управляющего воздействия

Пользователю, предоставляется также, возможность задания аналитических законов

Рис. 3. Поля для задания программного лвижения в аналитического виде

программного движения робота непосредственно на форме в соответствующих полях см. рис. 3.

Программное лвижение мобильного робота может представлять ограниченной математическую функцию He степени

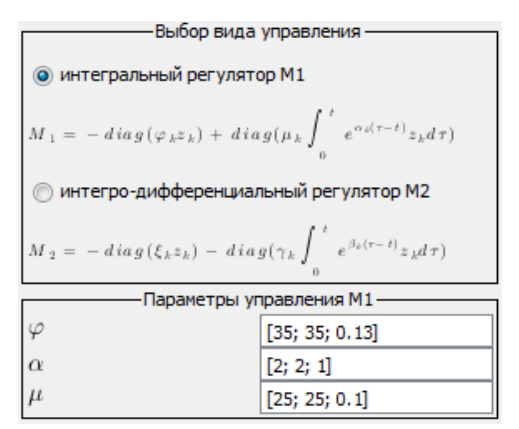

Рис. 4. Выбор ПИ-или ПИД-регулятора и задание его параметров

сложности и допускает использование задекларированных констант. проставление скобок для изменения приоритета операций. Ввод формул в соответствующее поле на форме осуществляется с клавиатуры согласно синтаксису Scilab версии 6.0.2 и не требует от пользователя специальных глубоких знаний в программировании.

собой

Следующим шагом работы с программным продуктом является выбор закона управления, согласно которому будет обеспечиваться выход робота на желаемую траекторию и корректировка, по желанию, параметров выбранного регулятора см.

рис. 4.

Стоит отметить, что параметры управления представляют собой вектор-столбцы размерности 3х1, из которых впоследствии, формируются диагональные матрицы, участвующие в построении соответствующего регулятора.

### 3. Запуск и результаты математического моделирования

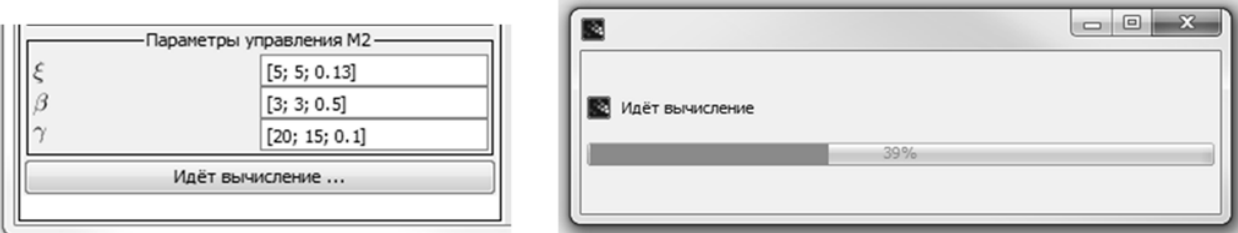

Рис. 5. Вычисления по математическому моделированию выполнены на 39%

Для запуска численного эксперимента с введенными параметрами, необходимо нажать на кнопку «Начать расчет», после чего она преобразуется в индикатор этапа эксперимента: в зависимости от стадии выполнения программы, надпись на кнопке изменится на «Идет вычисление» или «Строим графики»; а на экране появится прогрессбар, в реальном времени отражающий процент выполненных расчетов, как показано на рис. 5.

По окончанию численного интегрирования сформированной системы, пользователю будут представлены результаты математического моделирования управляемого движения трехколесного мобильного робота со смещенным центром тяжести в виде графиков

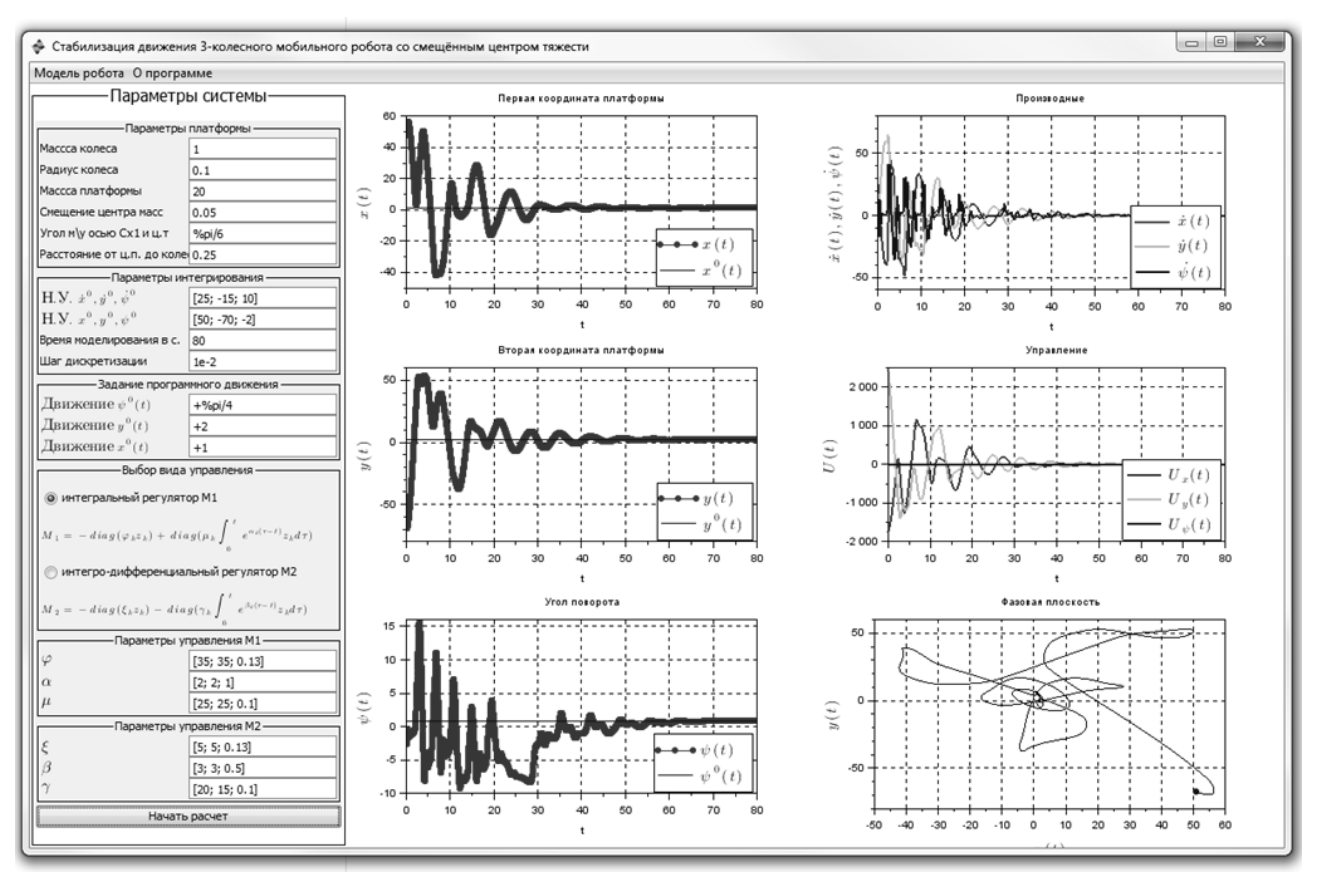

**Рис. 6**. Результат работы программы при выборе регулятора интегрального типа

покоординатных зависимостей от времени, их производных, график движения робота на фазовой плоскости и графики управления (рис. 6).

#### **Заключение**

Программный продукт разработан для постановки численного эксперимента в задаче о стабилизации движений трехколесного омни-робота со смещенным центром тяжести с использованием регуляторов интегрального и интегро-дифференциального типов. Ранее автором была разработана и запатентована программа для ЭВМ для задачи управления трехколесным мобильным роботом, центр масс которого совпадает с геометрическим центром системы [2,3].

Разработанная программа представляет пользователю возможность оценить качество процесса стабилизации движений робота, установить зависимость скорости и плавности выхода робота на заданную траекторию от параметров рассматриваемой системы и установленного управляющего воздействия. Для работы с авторской программой не требуется манипуляций с кодом для задания параметров системы интегрирования и установки управляющего воздействия в аналитическом виде. Графическое представление, как результат работы программы, позволяет сделать вывод о том, что процесс стабилизации движения робота удовлетворяет требованиям, предъявляемым к управляемым динамическим системам.

#### **Благодарности**

Программный продукт создан при финансовой поддержке РФФИ (проект № 18-01- 00702) и Минобрнауки России в рамках Государственного задания по НИР 9.5994.2017/БЧ.

### **Список литературы**

- 1. Andreev A.S., Peregudova O.A. Non-linear PI regulators in control problems for holonomic mechanical systems // *International Journal of Control.* 2018, 6, p. 12-19. 10.1080/21642583.2017.1413437.
- 2. Кудашова Е.А., Филаткина Е.В. Моделирование управляемого движения трехколесного мобильного робота: описание программного продукта // *Ученые записки УлГУ. Серия «Математика и информационные технологии».* 2016, № 1(8), с.43-48.
- 3. Кудашова Е.А. *Стабилизация движения трехколесного робота*: пат. 2015615314 Российская Федерация. 2015. Дата регистрации: 15.05.2015. Номер и дата поступления заявки: 2015612544 25.03.2015